#### **BAB V**

#### **IMPLEMENTASI DAN PENGUJIAN**

#### **5.1 IMPLEMENTASI PROGRAM**

Implementasi program digunakan untuk menerapkan perancangan halaman yang ada pada program dimana implementasi ini juga menguji program yang dibuat telah sesuai dengan sistem yang dirancang sehingga program yang dibuat tidak terjadi kesalahan baik dari sisi sistem maupun dari sisi *coding* dan memudahkan penulis untuk melakukan pengecekan dengan sistem yang telah dibuat apakah telah sesuai dan dapat memecahkan masalah yang terjadi pada sistem pendaftaran dan pengolahan data siswa untuk rumah belajar hanifah

1. Implementasi Halaman Registrasi

Halaman registrasi merupakan halaman yang digunakan oleh siswa untuk registrasi/pendaftaran diri sebagai calon siswa rumah belajar hanifah.

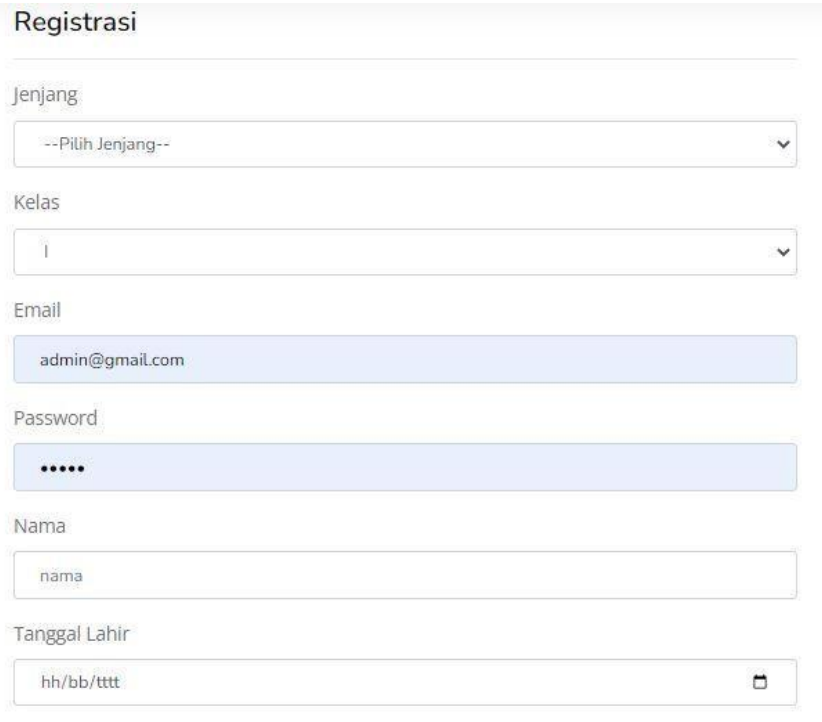

Jenis Kelamin

## **Gambar 5.1 Implementasi Halaman Registrasi**

## 2. Implementasi Halaman Login

Halaman login merupakan halaman yang terdapat kolom-kolom email dan password yang harus diisi jika ingin masuk ke halaman utama user

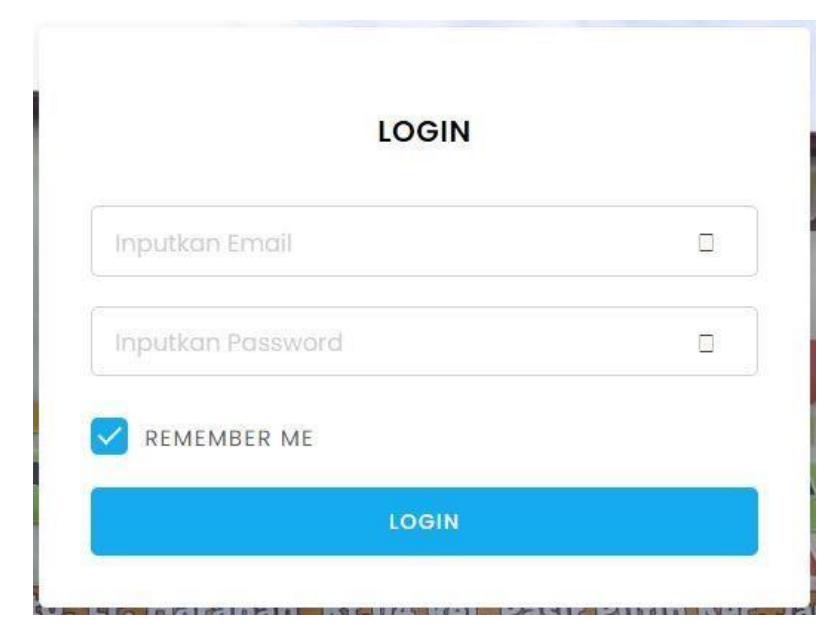

**Gambar 5.2 Implementasi Halaman Login**

#### 3. Implementasi Halaman Menu Utama

Halaman menu utama merupakan halaman awal ketika admin berhasil login

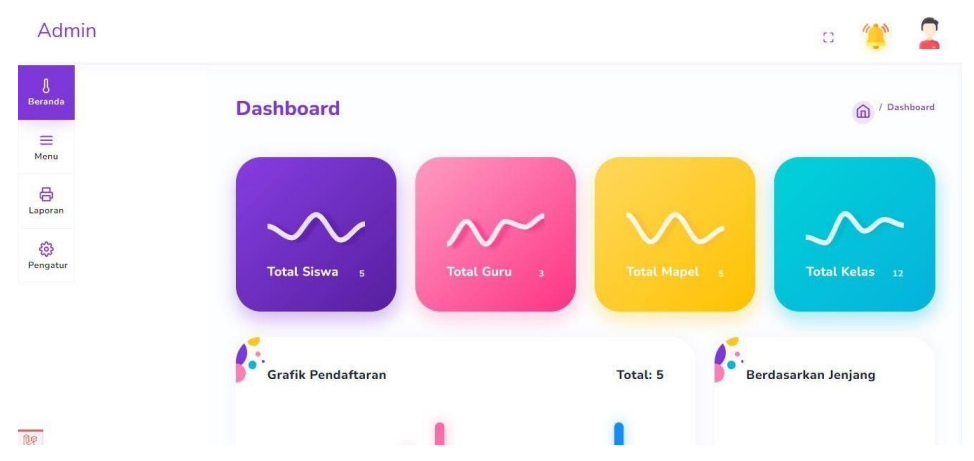

**Gambar 5.3 Implementasi Halaman Menu Utama Admin**

Halaman menu utama siswa merupakan halaman awal siswa berhasil mengakses website rumah belajar hanifah

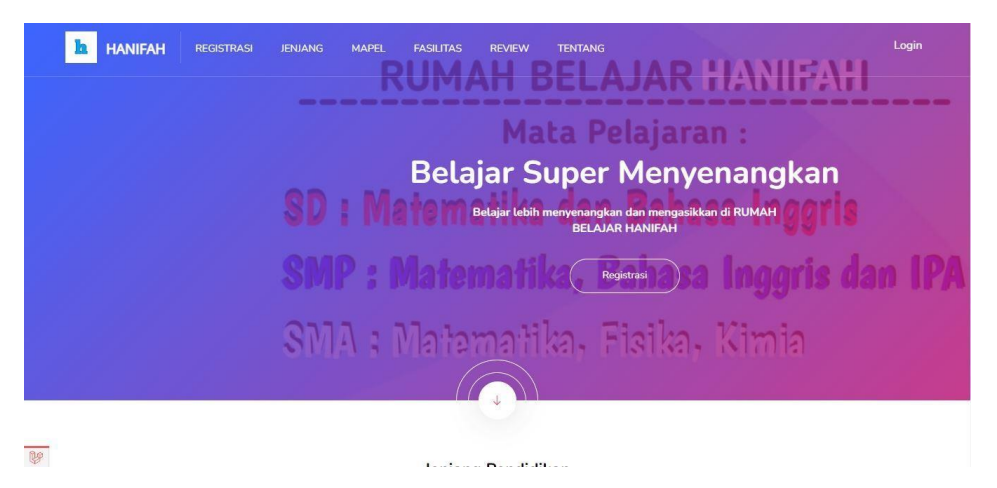

**Gambar 5.4 Implementasi Halaman Menu Utama Siswa**

4. Implementasi Halaman Menu Mengatur Tentang

Halaman menu mengatur tentang digunakan untuk mengintegrasikan semua fungsi-fungsi yang dibutuhkan untuk melakukan pengolahan atau menampilkan data tentang.

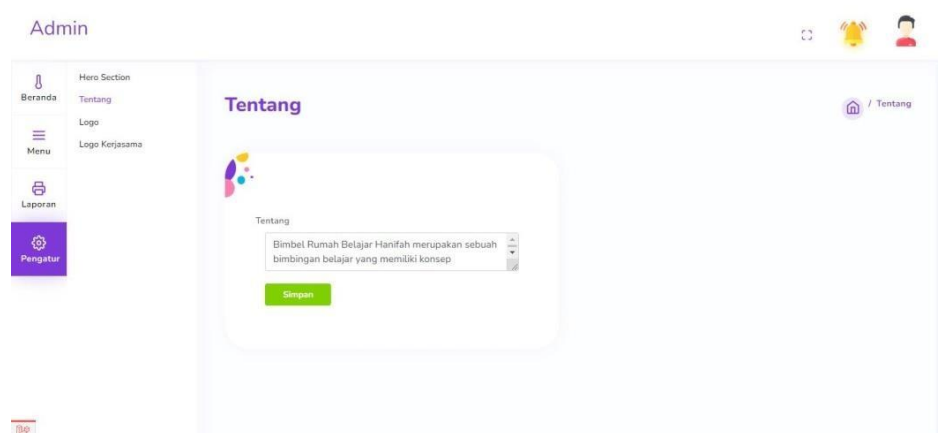

**Gambar 5.5 Implementasi Halaman Menu Mengatur Tentang**

5. Implementasi Halaman Menu Fasilitas

Halaman menu fasilitas digunakan untuk mengintegrasikan semua fungsifungsi yang dibutuhkan untuk melakukan pengolahan atau menampilkan data fasilitas.

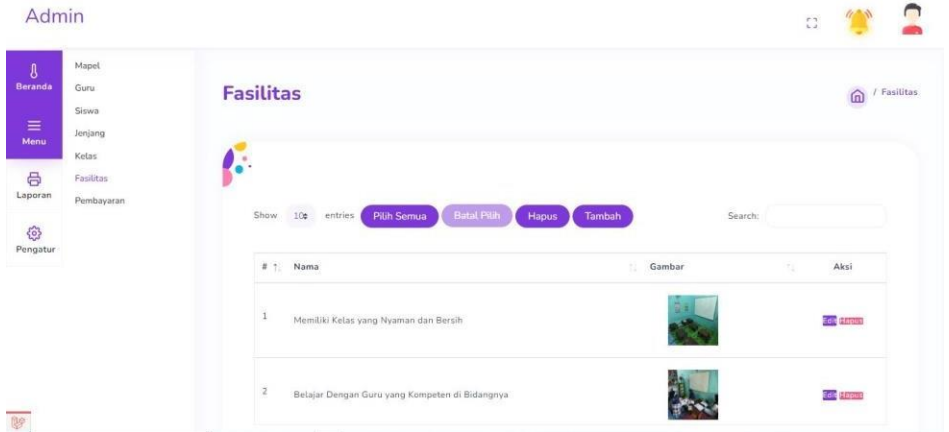

**Gambar 5.6 Implementasi Halaman Menu Fasilitas**

6. Implementasi Halaman Menu Guru

Halaman menu guru digunakan untuk mengintegrasikan semua fungsi-fungsi yang dibutuhkan untuk melakukan pengolahan atau menampilkan data guru.

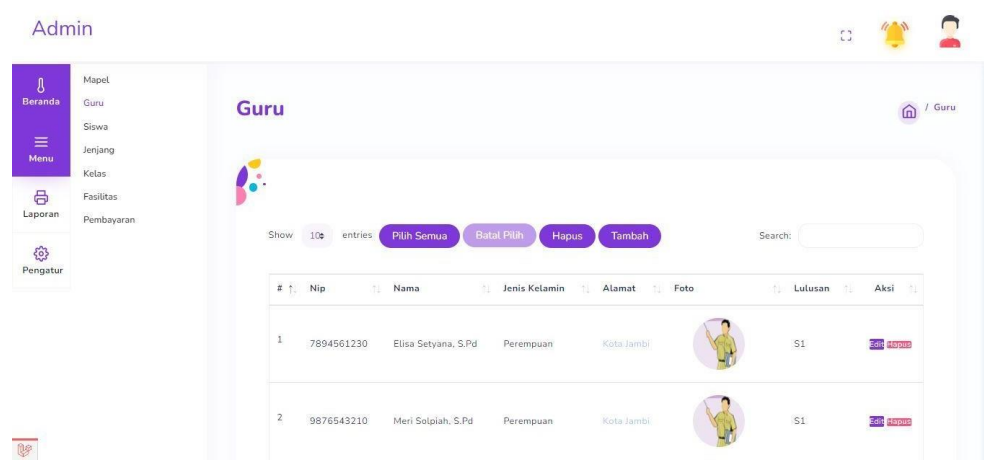

**Gambar 5.7 Implementasi Halaman Menu Guru**

7. Implementasi Halaman Menu Jenjang

Halaman menu jenjang digunakan untuk mengintegrasikan semua fungsifungsi yang dibutuhkan untuk melakukan pengolahan atau menampilkan data jenjang.

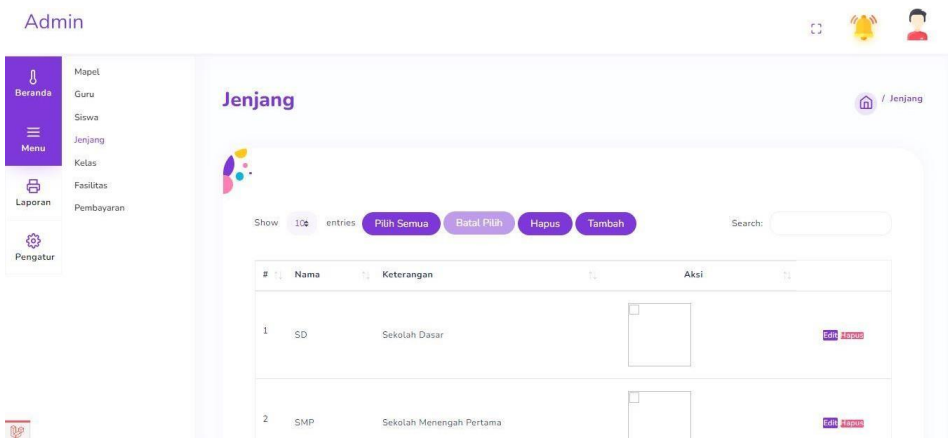

**Gambar 5.8 Implementasi Halaman Menu Jenjang**

8. Implementasi Halaman Menu Kelas

Halaman menu kelas digunakan untuk mengintegrasikan semua fungsi-fungsi yang dibutuhkan untuk melakukan pengolahan atau menampilkan data kelas.

| Admin                                                                                             |                                                         |                                                |                                                 | $\mathbb{C}^n_+$          | $\bigcap$           |
|---------------------------------------------------------------------------------------------------|---------------------------------------------------------|------------------------------------------------|-------------------------------------------------|---------------------------|---------------------|
| $\begin{array}{c} \Big\downarrow \\ \text{Beranda} \end{array}$<br>$\equiv$ Menu<br>$\frac{1}{2}$ | Mapel<br>Guru<br>Siswa<br>Jenjang<br>Kelas<br>Fasilitas | <b>Kelas</b><br>٠                              |                                                 |                           | $\bigoplus$ / Kelas |
| €<br>Pengatur                                                                                     | Pembayaran                                              | Show 100 entries<br>TN 2<br># 1 Nama           | <b>Batal Pilih</b><br>Pilih Semua<br>Hapus<br>n | Tambah<br>Search:<br>Aksi |                     |
|                                                                                                   |                                                         | $1\,$<br>$\begin{array}{c} \hline \end{array}$ |                                                 | Detail Edit Hapus         |                     |
|                                                                                                   |                                                         | $2^{\circ}$<br>$\, \Pi \,$                     |                                                 | Detail Edit Hapus         |                     |
|                                                                                                   |                                                         | $\vec{3}$<br>m                                 |                                                 | Detail Edit Haput         |                     |
|                                                                                                   |                                                         | 41<br>$\bar{N}$                                |                                                 | Detail Edit Hapus         |                     |
| <b>M</b>                                                                                          |                                                         | $\mathsf{S}$<br>V.                             |                                                 | <b>Ontail Edit Hapus</b>  |                     |

**Gambar 5.9 Implementasi Halaman Menu Kelas**

9. Implementasi Halaman Menu Mapel

Halaman menu mapel digunakan untuk mengintegrasikan semua fungsi-fungsi yang dibutuhkan untuk melakukan pengolahan atau menampilkan data mapel.

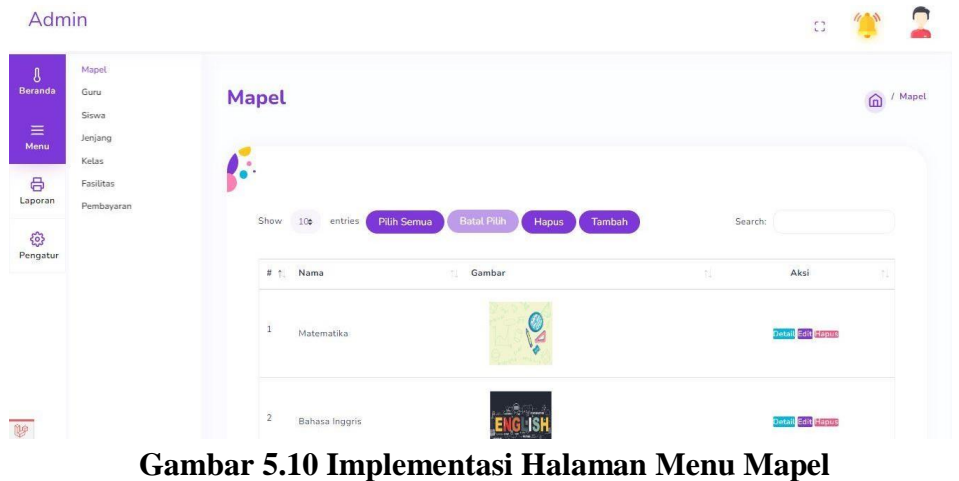

10. Implementasi Halaman Menu Pembayaran

Halaman menu pembayaran digunakan untuk mengintegrasikan semua fungsifungsi yang dibutuhkan untuk melakukan pengolahan atau menampilkan data pembayaran.

| $\sqrt{3}$<br>Beranda | Mapel<br>Guru      |                           | Pembayaran     |                            |                   |                        |             |         | ⋒                         | / Pembayaran |
|-----------------------|--------------------|---------------------------|----------------|----------------------------|-------------------|------------------------|-------------|---------|---------------------------|--------------|
| $\equiv$<br>Menu      | Siswa<br>Jenjang   |                           |                |                            |                   |                        |             |         |                           |              |
| 6                     | Kelas<br>Fasilitas | $\alpha$<br>$\bullet$     |                |                            |                   |                        |             |         |                           |              |
| Laporan               | Pembayaran         |                           |                |                            |                   |                        |             |         |                           |              |
|                       |                    | Show                      | 106<br>entries | <b>Pilih Semua</b>         | <b>Batal Pith</b> | Tambah<br><b>Hapus</b> |             | Search: |                           |              |
| G<br>Pengatur         |                    |                           |                |                            |                   |                        |             |         |                           |              |
|                       |                    | $\boldsymbol{\pi}$        | Jenjang<br>h.  | Kelas<br>×                 | untuk bulan<br>×  | Nominal<br>12          | 12<br>Tempo | 151     | Aksi                      |              |
|                       |                    | 1                         | SD             |                            | Januari           | Rp100.000              | 2023-01-21  |         | Detail Edit Hapus         |              |
|                       |                    | $\overline{2}$            | SD             | H.                         | Januari           | Rp100.000              | 2023-01-21  |         | Detail Edit Hapus         |              |
|                       |                    | $\ensuremath{\mathsf{3}}$ | SD             | $\mathop{\rm HI}\nolimits$ | Januari           | Flo.100.000            | 2023-01-21  |         | Detail Edit Hapus         |              |
|                       |                    | $\ddot{\rm a}$            | SD             | $\overline{N}$             | Januari           | Rp100.000              | 2023-01-21  |         | <b>Detail Edit Hapile</b> |              |

**Gambar 5.11 Implementasi Halaman Menu Pembayaran**

11. Implementasi Halaman Menu Progress

Halaman menu proress digunakan untuk mengintegrasikan semua fungsifungsi yang dibutuhkan untuk melakukan pengolahan atau menampilkan data proress.

|    | <b>Siswa</b> |          |                         |              |                   |                     |                    |               |                     |                                                          |                    |                                                      | / Siswa<br>$\widehat{\mathbb{D}}$ |
|----|--------------|----------|-------------------------|--------------|-------------------|---------------------|--------------------|---------------|---------------------|----------------------------------------------------------|--------------------|------------------------------------------------------|-----------------------------------|
| Ķ. |              |          |                         |              |                   |                     |                    |               |                     |                                                          |                    |                                                      |                                   |
|    | 40           | Nama Ibu | Pekerjaan<br><b>Ibu</b> | Nama<br>Ayah | Pekerjaan<br>Ayah | Alamat<br>Orang Tua | No HP<br>Orang Tua | <b>Berkas</b> | Nomor<br>Registrasi | Hari Ketas                                               | Jam Kelas Progress | Mapel                                                | Aksi                              |
|    | 15746325     |          |                         |              |                   |                     |                    |               |                     | SD202300001 Senin, Rabu, Jum'at 14.00 - 15.30 mantap bos |                    | Matematika,<br>Bahasa Inggris <b>Iliput Progress</b> |                                   |
|    | 15123652     |          |                         |              |                   |                     |                    |               |                     | SD202300002 Selasa Kamis Sabtu16.00 - 17.30              |                    | Matematika.<br>Bahasa Inggris                        | <b>Input Progress</b>             |
|    | 11745896     |          |                         |              |                   |                     |                    |               |                     | SMP2023000035enin.Rabu.Jun'at 14.00 - 15.30              |                    | Matematika.<br>Bahasa<br>Inggris, IPA                | <b>Input Progress</b>             |
|    | $\ddot{ }$   |          |                         |              |                   |                     |                    |               |                     |                                                          |                    |                                                      | $\rightarrow$                     |
|    |              |          |                         |              |                   |                     |                    |               |                     |                                                          |                    |                                                      |                                   |
|    |              |          |                         |              |                   |                     |                    |               |                     |                                                          |                    |                                                      |                                   |

**Gambar 5.12 Implementasi Halaman Menu Progress**

12. Implementasi Halaman Menu Siswa

Halaman menu siswa digunakan untuk mengintegrasikan semua fungsi-fungsi yang dibutuhkan untuk melakukan pengolahan atau menampilkan data siswa.

| Admin                                                                                                    |                                            |                         |                 |         |               |             |            |                             | $\mathbb{C}^n_+$ |              |
|----------------------------------------------------------------------------------------------------|--------------------------------------------|-------------------------|-----------------|---------|---------------|-------------|------------|-----------------------------|------------------|--------------|
| $\mathbf{a}$<br>Beranda<br>$\equiv$<br>Menu                                                                                 | Mapel<br>Guru<br>Siswa<br>Jenjang<br>Kelas | <b>Siswa</b>            |                 |         |               |             |            |                             |                  | / Siswa<br>⋒ |
| 8<br>Laporan<br>$\overline{\begin{smallmatrix}\begin{smallmatrix} 0\\ 0\\ 1\end{smallmatrix}\end{smallmatrix}}$<br>Pengatur | Fasilitas<br>Pembayaran                    | ö<br>Show               | 10 <sub>0</sub> | entries |               |             |            | Search:                     |                  |              |
|                                                                                                    |                                            | $\pi$                   | 生               | Nomor   | Jenjang<br>11 | Kelas<br>81 | n.<br>Nama | <b>Tanggal Lahir</b><br>'n. | Jenis Kelamin    | 11 9         |
|                                                                                                    |                                            | 1                       |                 | 100     | SD            |             | davin      | $2023 - 01 - 10$            | Laki - Laki      | ü            |
|                                                                                                    |                                            | $\overline{\mathbf{2}}$ |                 | 101     | ${\sf SD}$    | 쀼           | guntoro    | $2014 - 02 - 05$            | Laki - Laki      |              |
| 牌                                                                                                    |                                            | 3                       |                 | 102     | SMP           | VII         | dino.      | 2023-01-05                  | Laki - Laki      | ü            |

**Gambar 5.13 Implementasi Halaman Menu Siswa**

#### **5.2 PENGUJIAN SISTEM**

Untuk mengetahui keberhasilan dari implementasi yang telah dilakukan, maka penulis melakukan tahap pengujian terhadap sistem secara fungsional, yaitu dengan menggunakan metode pengujian *black box testing*, dimana pengujian berfokus pada persyaratan fungsional perangkat lunak yang dibuat. Pengujian dilakukan dengan cara menguji langsung setiap fungsi dan menu menu yang ada disistem. Berikut beberapa pengujian yang penulis lakukan:

1. Pengujian Melakukan Pendaftaran

Pada tahap ini dilakukan pengujian melakukan pendaftaran untuk mengetahui apakah proses melakukan pendaftaran yang dilakukan siswa dapat berjalan dengan baik.

| N <sub>0</sub> | <b>Deskripsi</b> | <b>Prosedur</b> | <b>Masukan</b> | Keluaran     | <b>Hasil</b> | Kesimpulan |
|----------------|------------------|-----------------|----------------|--------------|--------------|------------|
|                | Pengujian        | - Mengak        | Tambah         | Menampil     | Data         | Baik       |
|                | melakuka         | ses             | data           | kan<br>pesan | calon        |            |
|                | n                | website         | pendaftara     | "Berhasil    | siswa        |            |
|                | pendaftar        | Pilih<br>۰.     | n lengkap      | melakukan    | yang         |            |
|                | an               | menu            |                | pendaftara   | mendaft      |            |
|                | (berhasil)       | registras       |                | $n$ "        | ar           |            |
|                |                  |                 |                |              |              |            |

**Tabel 5.1 Tabel Pengujian Melakukan Pendaftaran**

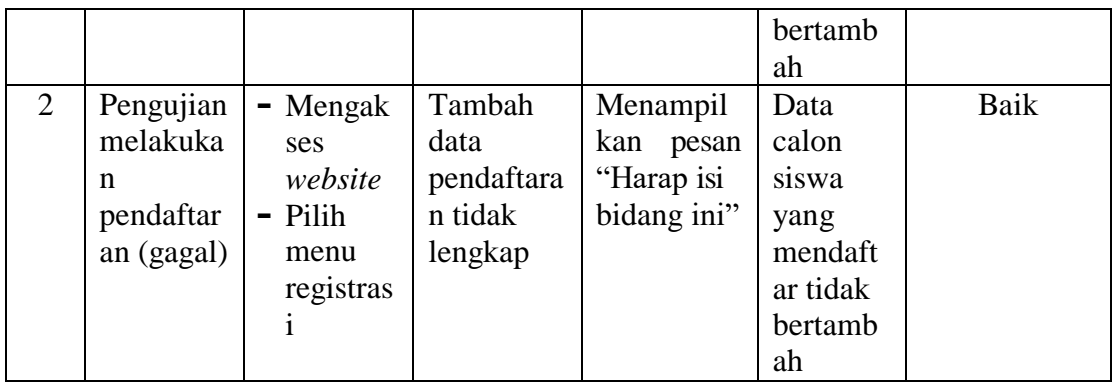

2. Pengujian Login

Berikut ini merupakan tabel pengujian login yang dilakukan agar user dapat

mengakses menu yang terdapat disistem.

| N <sub>0</sub> | <b>Deskripsi</b>                 | <b>Prosedur</b>                                                                                                    | <b>Masukan</b>                                                      | Keluaran                                                                                       | <b>Hasil</b>                                                                                       | Kesimpulan |
|----------------|----------------------------------|----------------------------------------------------------------------------------------------------|---------------------------------------------------------------------|------------------------------------------------------------------------------------------------|----------------------------------------------------------------------------------------------------|------------|
| 1              | Pengujian<br>Login<br>(berhasil) | - Mengak<br>ses<br>website<br>Memasu<br>kkan<br>email<br>dan<br>passwor<br><sub>d</sub><br>Klik<br>-<br>tombol<br>login      | email dan<br>password<br>yang<br>sesuai<br>dengan<br>database       | Menampil<br>kan<br>halaman<br>utama<br>(dashboard)<br>$\mathcal{L}$                            | Aktor<br>berhasil<br>menamp<br>ilkan<br>halaman<br>utama (<br>dashboar<br>$\mathbf{d}$             | Baik       |
| $\overline{2}$ | Pengujian<br>Login<br>(gagal)    | Mengak<br>$\blacksquare$<br>ses<br>website<br>Memasu<br>-<br>kkan<br>email<br>dan<br>passwor<br>d<br>Klik<br>tombol<br>login | email dan<br>password<br>yang tidak<br>sesuai<br>dengan<br>database | Tampilan<br>pesan<br>kesalahan<br>karena<br>kombinasi<br>email dan<br>password<br>tidak tepat. | Tampila<br>n<br>kesalaha<br>n karena<br>kombina<br>si email<br>dan<br>passwor<br>d tidak<br>tepat. | Baik       |

**Tabel 5.2 Tabel Pengujian Login**

3. Pengujian Mengatur Tentang

Pada tahap ini dilakukan pengujian pada modul mengatur tentang untuk mengetahui apakah proses mengatur tentang yang dilakukan oleh admin dapat berjalan dengan baik.

| No.            | <b>Deskripsi</b> | <b>Prosedur</b>                | <b>Masukan</b> | <b>Keluaran</b> | Hasil      | Kesimpulan |
|----------------|------------------|--------------------------------|----------------|-----------------|------------|------------|
| 1              | Mengatur         | Mengak<br>Ξ.                   | Mengatur/      | Menampil        | Data       | Baik       |
|                | Profil/Ten       | <b>ses</b>                     | Mengedit       | kan pesan       | profil/ten |            |
|                | tang             | website                        | data           | "Berhasil       | tang pada  |            |
|                | (berhasil)       | $-Login$                       | tentang        | Mengedit        | webiste    |            |
|                |                  | $-$ Klik                       | sekolah        | data            | teredit    |            |
|                |                  | menu                           | dengan         | profil/tenta    |            |            |
|                |                  | pengatur                       | lengkap        | $ng$ "          |            |            |
|                |                  | an                             |                |                 |            |            |
| $\overline{2}$ | Mengatur         | Mengak                         | Mengoson       | Menampil        | Data       | Baik       |
|                | Profil/Ten       | ses                            | gkan data      | kan pesan       | profil/ten |            |
|                | tang             | websit                         | tentang        | "Harap isi      | tang pada  |            |
|                | (gagal)          | $\overline{\phantom{a}}$ Login | sekolah        | bidang ini"     | webiste    |            |
|                |                  | $-$ Klik                       |                |                 | tidak      |            |
|                |                  | menu                           |                |                 | teredit    |            |
|                |                  | pengatur                       |                |                 |            |            |
|                |                  | an                             |                |                 |            |            |

**Tabel 5.3 Tabel Pengujian Mengatur Tentang**

### 4. Pengujian Mengelola Fasilitas

Pada tahap ini dilakukan pengujian pada modul data fasilitas untuk mengetahui apakah proses mengelola data fasilitas atau fungsional mengelola data fasilitas

dapat berjalan dengan baik.

| No. | <b>Deskripsi</b> | Prosedur  | <b>Masukan</b> | Keluaran    | <b>Hasil</b> | <b>Kesimpulan</b> |
|-----|------------------|-----------|----------------|-------------|--------------|-------------------|
|     | Tambah           | - Mengak  | Tambah         | Menampilk   | Data         | Baik              |
|     | fasilitas        | ses       | data           | pesan<br>an | fasilitas    |                   |
|     | (berhasil)       | website   | fasilitas      | "Berhasil   | pada         |                   |
|     |                  | $-Login$  | lengkap        | Menambah    | menu         |                   |
|     |                  | $-K$ lik  |                | fasilitas"  | fasilitas    |                   |
|     |                  | menu      |                |             | bertamb      |                   |
|     |                  | fasilitas |                |             | ah           |                   |

**Tabel 5.4 Tabel Pengujian Mengelola Fasilitas**

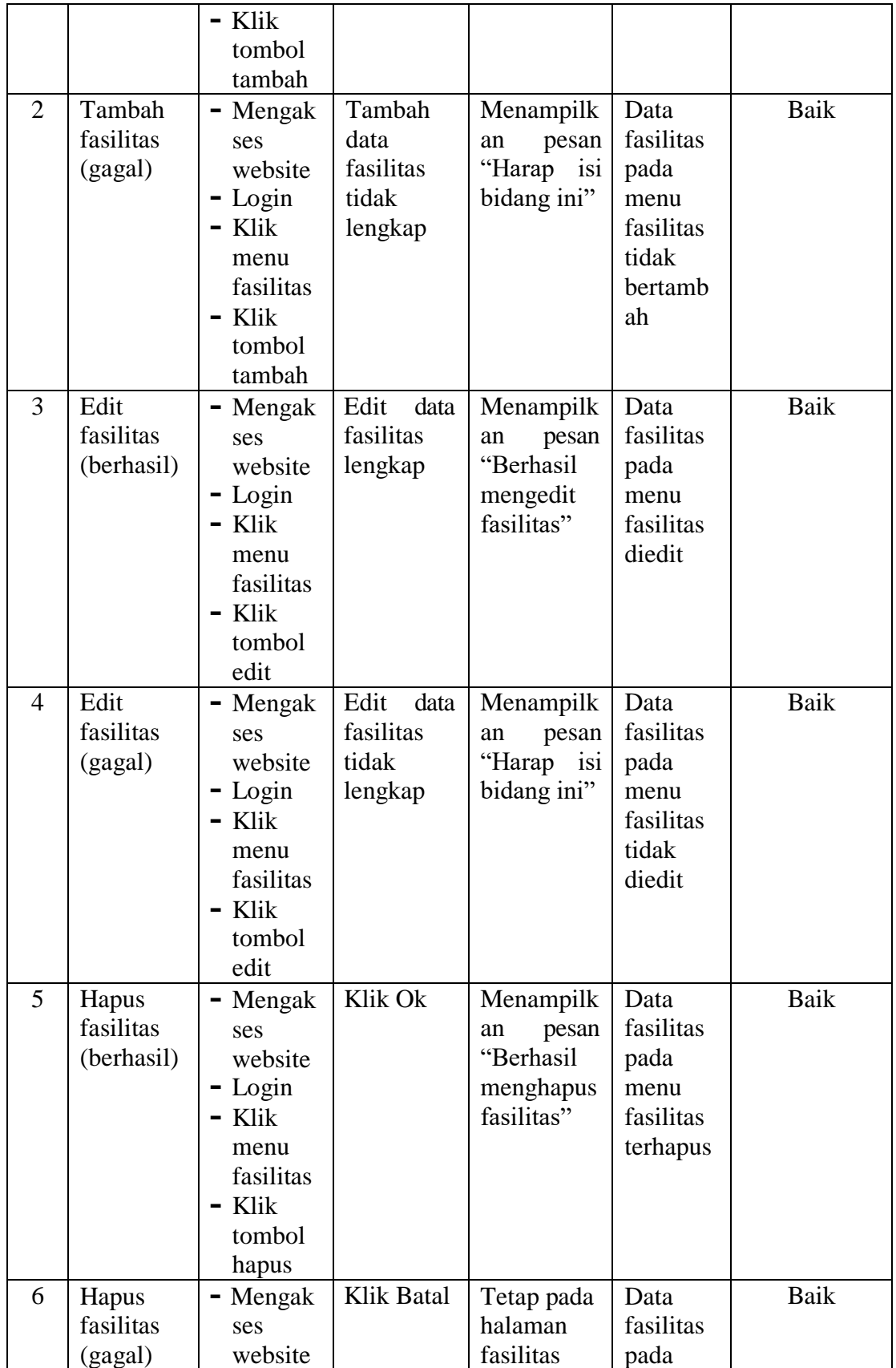

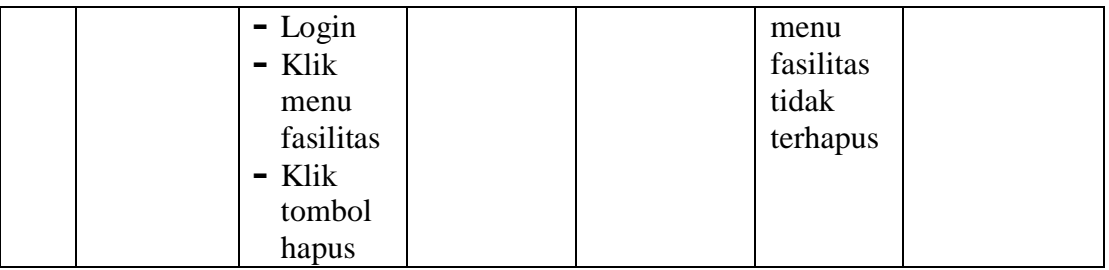

## 5. Pengujian Mengelola Guru

Pada tahap ini dilakukan pengujian pada modul data guru untuk mengetahui apakah proses mengelola data guru atau fungsional mengelola data guru dapat berjalan dengan baik**.**

| No.            | <b>Deskripsi</b> | Prosedur    | <b>Masukan</b> | <b>Keluaran</b> | <b>Hasil</b> | Kesimpulan |
|----------------|------------------|-------------|----------------|-----------------|--------------|------------|
| 1              | Tambah           | - Mengak    | Tambah         | Menampilk       | Data         | Baik       |
|                | guru             | ses         | data guru      | pesan<br>an     | guru         |            |
|                | (berhasil)       | website     | lengkap        | "Berhasil       | pada         |            |
|                |                  | $-Login$    |                | menambah        | menu         |            |
|                |                  | - Klik      |                | guru"           | guru         |            |
|                |                  | menu        |                |                 | bertamb      |            |
|                |                  | guru        |                |                 | ah           |            |
|                |                  | - Klik      |                |                 |              |            |
|                |                  | tombol      |                |                 |              |            |
|                |                  | tambah      |                |                 |              |            |
| $\overline{2}$ | Tambah           | Mengak<br>- | Tambah         | Menampilk       | Data         | Baik       |
|                | guru             | ses         | data guru      | pesan<br>an     | guru         |            |
|                | (gagal)          | website     | tidak          | "Harap<br>isi   | pada         |            |
|                |                  | $-Login$    | lengkap        | bidang ini"     | menu         |            |
|                |                  | $-$ Klik    |                |                 | guru         |            |
|                |                  | menu        |                |                 | tidak        |            |
|                |                  | guru        |                |                 | bertamb      |            |
|                |                  | - Klik      |                |                 | ah           |            |
|                |                  | tombol      |                |                 |              |            |
|                |                  | tambah      |                |                 |              |            |
| 3              | Edit guru        | Mengak      | Edit<br>data   | Menampilk       | Data         | Baik       |
|                | (berhasil)       | ses         | guru           | pesan<br>an     | guru         |            |
|                |                  | website     | lengkap        | "Berhasil       | pada         |            |
|                |                  | Login       |                | Mengedit        | menu         |            |
|                |                  | - Klik      |                | guru"           | guru         |            |
|                |                  | menu        |                |                 | diedit       |            |
|                |                  | guru        |                |                 |              |            |

**Tabel 5.5 Tabel Pengujian Mengelola Guru**

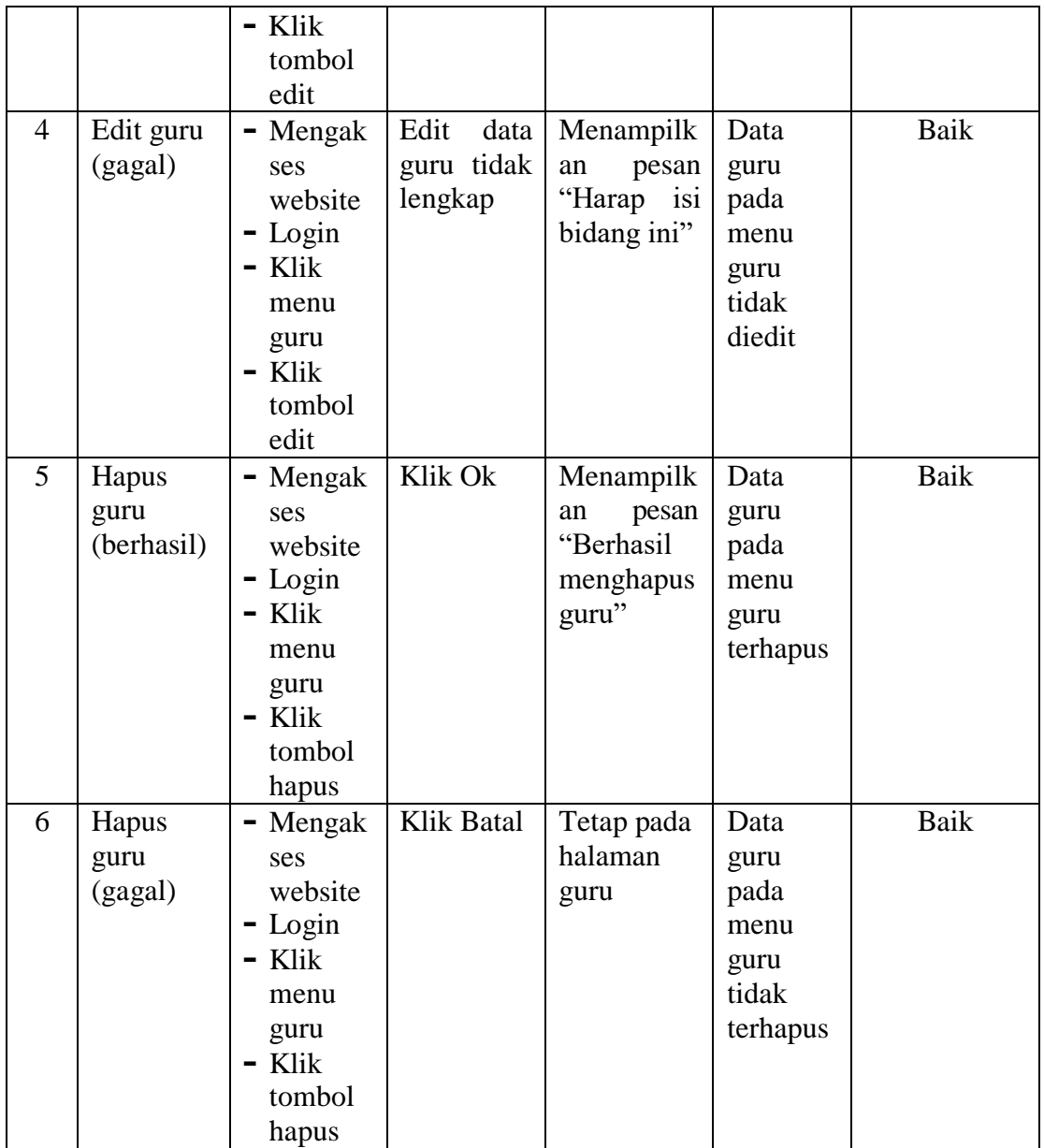

# 6. Pengujian Mengelola Jenjang

Pada tahap ini dilakukan pengujian pada modul data jenjang untuk mengetahui apakah proses mengelola data jenjang atau fungsional mengelola data jenjang dapat berjalan dengan baik**.**

| No.            | <b>Deskripsi</b> | Prosedur       | <b>Masukan</b> | <b>Keluaran</b> | <b>Hasil</b> | Kesimpulan |
|----------------|------------------|----------------|----------------|-----------------|--------------|------------|
| $\mathbf{1}$   | Tambah           | - Mengak       | Tambah         | Menampilk       | Data         | Baik       |
|                | jenjang          | ses            | data           | pesan<br>an     | jenjang      |            |
|                | (berhasil)       | website        | jenjang        | "Berhasil       | pada         |            |
|                |                  | $-Login$       | lengkap        | menambah        | menu         |            |
|                |                  | - Klik         |                | jenjang"        | jenjang      |            |
|                |                  | menu           |                |                 | bertamb      |            |
|                |                  | jenjang        |                |                 | ah           |            |
|                |                  | - Klik         |                |                 |              |            |
|                |                  | tombol         |                |                 |              |            |
|                |                  | tambah         |                |                 |              |            |
| $\overline{2}$ | Tambah           | - Mengak       | Tambah         | Menampilk       | Data         | Baik       |
|                | jenjang          | ses            | data           | pesan<br>an     | jenjang      |            |
|                | (gagal)          | website        | jenjang        | "Harap isi      | pada         |            |
|                |                  | $-Login$       | tidak          | bidang ini"     | menu         |            |
|                |                  | - Klik         | lengkap        |                 | jenjang      |            |
|                |                  | menu           |                |                 | tidak        |            |
|                |                  | jenjang        |                |                 | bertamb      |            |
|                |                  | - Klik         |                |                 | ah           |            |
|                |                  | tombol         |                |                 |              |            |
|                |                  | tambah         |                |                 |              |            |
| 3              | Edit             | Mengak         | Edit<br>data   | Menampilk       | Data         | Baik       |
|                | jenjang          | ses            | jenjang        | pesan<br>an     | jenjang      |            |
|                | (berhasil)       | website        | lengkap        | "Berhasil       | pada         |            |
|                |                  | $-Login$       |                | Mengedit        | menu         |            |
|                |                  | - Klik         |                | jenjang"        | jenjang      |            |
|                |                  | menu           |                |                 | diedit       |            |
|                |                  | jenjang        |                |                 |              |            |
|                |                  | - Klik         |                |                 |              |            |
|                |                  | tombol<br>edit |                |                 |              |            |
| 4              | Edit             | Mengak         | Edit<br>data   | Menampilk       | Data         | Baik       |
|                | jenjang          | ses            | jenjang        | an<br>pesan     | jenjang      |            |
|                | (gagal)          | website        | tidak          | "Harap<br>isi   | pada         |            |
|                |                  | $-Login$       | lengkap        | bidang ini"     | menu         |            |
|                |                  | - Klik         |                |                 | jenjang      |            |
|                |                  | menu           |                |                 | tidak        |            |
|                |                  | jenjang        |                |                 | diedit       |            |
|                |                  | - Klik         |                |                 |              |            |
|                |                  | tombol         |                |                 |              |            |
|                |                  | edit           |                |                 |              |            |
| 5              | Hapus            | - Mengak       | Klik Ok        | Menampilk       | Data         | Baik       |
|                | jenjang          | ses            |                | pesan<br>an     | jenjang      |            |
|                | (berhasil)       | website        |                | "Berhasil       | pada         |            |
|                |                  | $-Login$       |                |                 | menu         |            |

**Tabel 5.6 Tabel Pengujian Mengelola Jenjang**

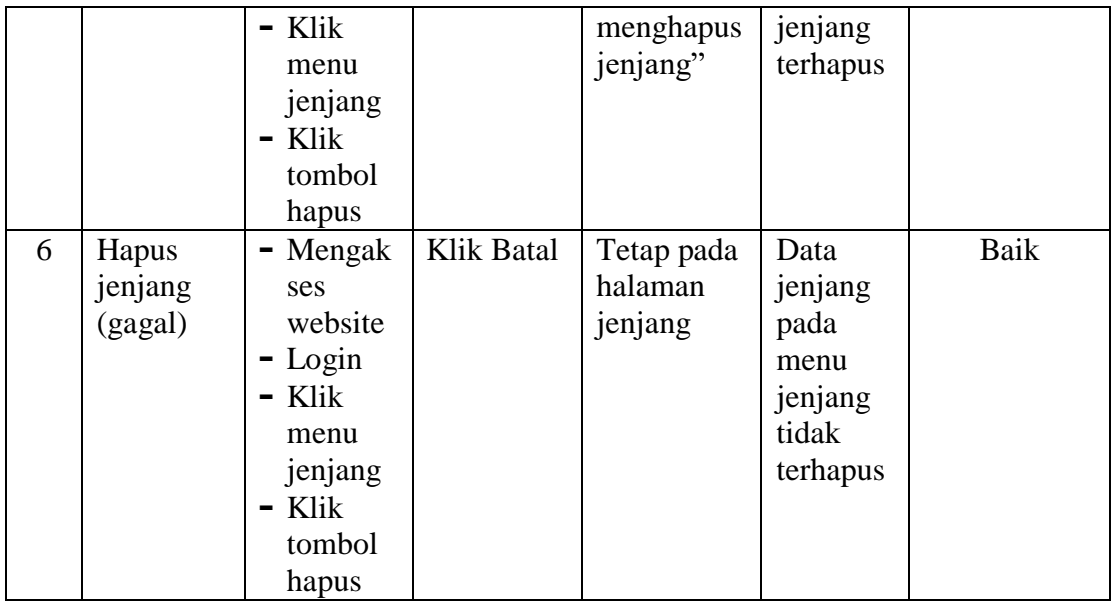

## 7. Pengujian Mengelola Kelas

Pada tahap ini dilakukan pengujian pada modul data kelas untuk mengetahui apakah proses mengelola data kelas atau fungsional mengelola data kelas dapat berjalan dengan baik.

| No.          | <b>Deskripsi</b>              | <b>Prosedur</b>                                                                                                    | <b>Masukan</b>                   | <b>Keluaran</b>                                             | <b>Hasil</b>                                            | Kesimpulan |
|--------------|-------------------------------|----------------------------------------------------------------------------------------------------|----------------------------------|-------------------------------------------------------------|---------------------------------------------------------|------------|
| $\mathbf{1}$ | Tambah<br>kelas<br>(berhasil) | Mengak<br>$\qquad \qquad \blacksquare$<br>ses<br>website<br>$-Login$<br>Klik<br>$\overline{\phantom{a}}$<br>menu<br>kelas<br>$-$ Klik<br>tombol<br>tambah | Tambah<br>data kelas<br>lengkap  | Menampilk<br>pesan<br>an<br>"Berhasil<br>menambah<br>kelas" | Data<br>kelas<br>pada<br>menu<br>kelas<br>bertamb<br>ah | Baik       |
| 2            | Edit kelas<br>(berhasil)      | Mengak<br>$\blacksquare$<br>ses<br>website<br>Login<br>Klik<br>$\blacksquare$<br>menu<br>kelas                                                            | Edit<br>data<br>kelas<br>lengkap | Menampilk<br>pesan<br>an<br>"Berhasil<br>Mengedit<br>kelas" | Data<br>kelas<br>pada<br>menu<br>kelas<br>diedit        | Baik       |

**Tabel 5.7 Tabel Pengujian Mengelola Kelas**

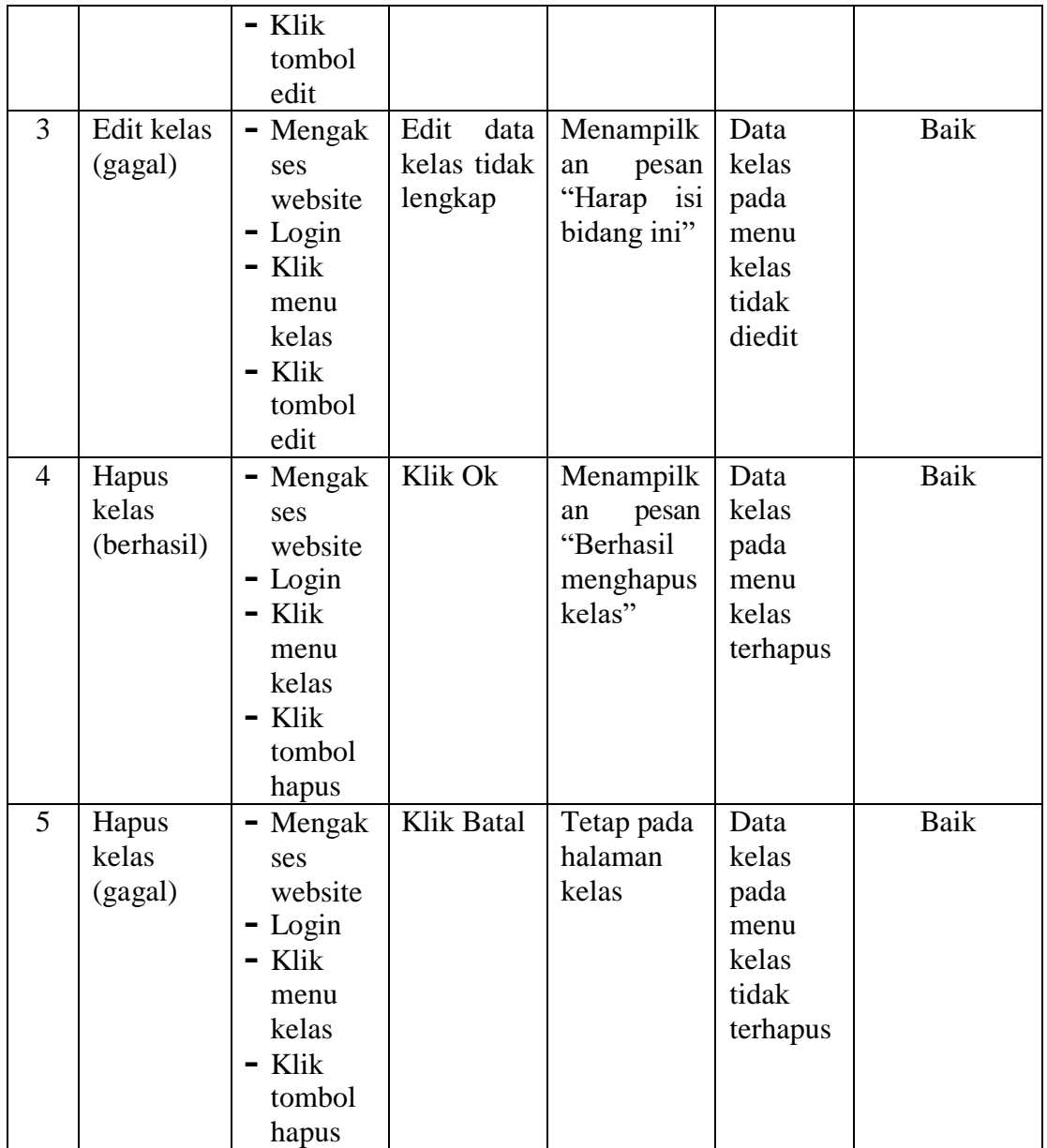

# 8. Pengujian Mengelola Mapel

Pada tahap ini dilakukan pengujian pada modul data mapel untuk mengetahui apakah proses mengelola data mapel atau fungsional mengelola data mapel dapat berjalan dengan baik.

| No.            | <b>Deskripsi</b>    | <b>Prosedur</b>    | <b>Masukan</b> | <b>Keluaran</b>          | <b>Hasil</b> | Kesimpulan |
|----------------|---------------------|--------------------|----------------|--------------------------|--------------|------------|
| $\mathbf{1}$   | Tambah              | - Mengak           | Tambah         | Menampilk                | Data         | Baik       |
|                | mapel               | ses                | data mapel     | pesan<br>an              | mapel        |            |
|                | (berhasil)          | website            | lengkap        | "Berhasil                | pada         |            |
|                |                     | - Login            |                | menambah                 | menu         |            |
|                |                     | - Klik             |                | mapel"                   | mapel        |            |
|                |                     | menu               |                |                          | bertamb      |            |
|                |                     | mapel              |                |                          | ah           |            |
|                |                     | - Klik             |                |                          |              |            |
|                |                     | tombol             |                |                          |              |            |
|                |                     | tambah             |                |                          |              |            |
| $\overline{2}$ | Tambah              | - Mengak           | Tambah         | Menampilk                | Data         | Baik       |
|                | mapel               | ses                | data mapel     | pesan<br>an              | mapel        |            |
|                | (gagal)             | website            | tidak          | "Harap isi               | pada         |            |
|                |                     | - Login            | lengkap        | bidang ini"              | menu         |            |
|                |                     | - Klik             |                |                          | mapel        |            |
|                |                     | menu               |                |                          | tidak        |            |
|                |                     | mapel              |                |                          | bertamb      |            |
|                |                     | - Klik             |                |                          | ah           |            |
|                |                     | tombol             |                |                          |              |            |
| 3              | Edit                | tambah             |                |                          |              | Baik       |
|                |                     | - Mengak           | Edit<br>data   | Menampilk                | Data         |            |
|                | mapel<br>(berhasil) | ses                | mapel          | pesan<br>an<br>"Berhasil | mapel        |            |
|                |                     | website<br>- Login | lengkap        | Mengedit                 | pada<br>menu |            |
|                |                     | - Klik             |                | mapel"                   | mapel        |            |
|                |                     | menu               |                |                          | diedit       |            |
|                |                     | mapel              |                |                          |              |            |
|                |                     | - Klik             |                |                          |              |            |
|                |                     | tombol             |                |                          |              |            |
|                |                     | edit               |                |                          |              |            |
| 4              | Edit                | Mengak             | Edit<br>data   | Menampilk                | Data         | Baik       |
|                | mapel               | ses                | mapel          | an<br>pesan              | mapel        |            |
|                | (gagal)             | website            | tidak          | "Harap<br>isi            | pada         |            |
|                |                     | $-Login$           | lengkap        | bidang ini"              | menu         |            |
|                |                     | - Klik             |                |                          | mapel        |            |
|                |                     | menu               |                |                          | tidak        |            |
|                |                     | mapel              |                |                          | diedit       |            |
|                |                     | - Klik             |                |                          |              |            |
|                |                     | tombol             |                |                          |              |            |
|                |                     | edit               |                |                          |              |            |
| 5              | Hapus               | Mengak             | Klik Ok        | Menampilk                | Data         | Baik       |
|                | mapel               | ses                |                | pesan<br>an              | mapel        |            |
|                | (berhasil)          | website            |                | "Berhasil                | pada         |            |
|                |                     | $-Login$           |                |                          | menu         |            |

**Tabel 5.8 Tabel Pengujian Mengelola Mapel**

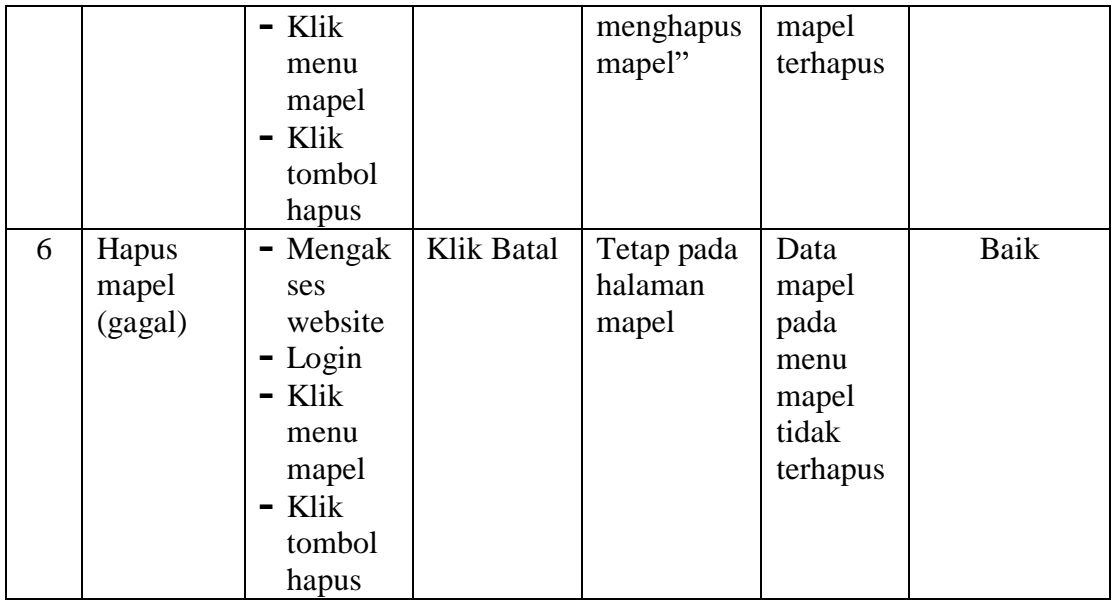

### 9. Pengujian Mengelola Data Pembayaran

Pada tahap ini dilakukan pengujian pada modul data pembayaran untuk mengetahui apakah proses mengelola data pembayaran atau fungsional mengelola data pembayaran dapat berjalan dengan baik.

| No.            | <b>Deskripsi</b> | <b>Prosedur</b>          | <b>Masukan</b> | <b>Keluaran</b> | <b>Hasil</b> | <b>Kesimpulan</b> |
|----------------|------------------|--------------------------|----------------|-----------------|--------------|-------------------|
| 1              | Tambah           | Mengak<br>$\blacksquare$ | Tambah         | Menampil        | Data         | Baik              |
|                | pembayar         | ses                      | data           | kan pesan       | pembaya      |                   |
|                | an               | website                  | pembayar       | "Berhasil       | ran pada     |                   |
|                | (berhasil)       | $-Login$                 | an lengkap     | Menambah        | menu         |                   |
|                |                  | Klik<br>$\blacksquare$   |                | pembayara       | pembaya      |                   |
|                |                  | menu                     |                | $n$ "           | ran          |                   |
|                |                  | pembay                   |                |                 | bertamba     |                   |
|                |                  | aran                     |                |                 | h            |                   |
|                |                  | $-$ Klik                 |                |                 |              |                   |
|                |                  | tombol                   |                |                 |              |                   |
|                |                  | tambah                   |                |                 |              |                   |
| $\overline{2}$ | Tambah           | - Mengak                 | Tambah         | Menampil        | Data         | Baik              |
|                | pembayar         | ses                      | data           | kan pesan       | pembaya      |                   |
|                | an (gagal)       | website                  | pembayar       | "Harap isi      | ran pada     |                   |
|                |                  | $-Login$                 | tidak<br>an    | bidang ini"     | menu         |                   |
|                |                  | Klik<br>-                | lengkap        |                 | pembaya      |                   |
|                |                  | menu                     |                |                 | ran tidak    |                   |

**Tabel 5.9 Tabel Pengujian Mengelola Data Pembayaran**

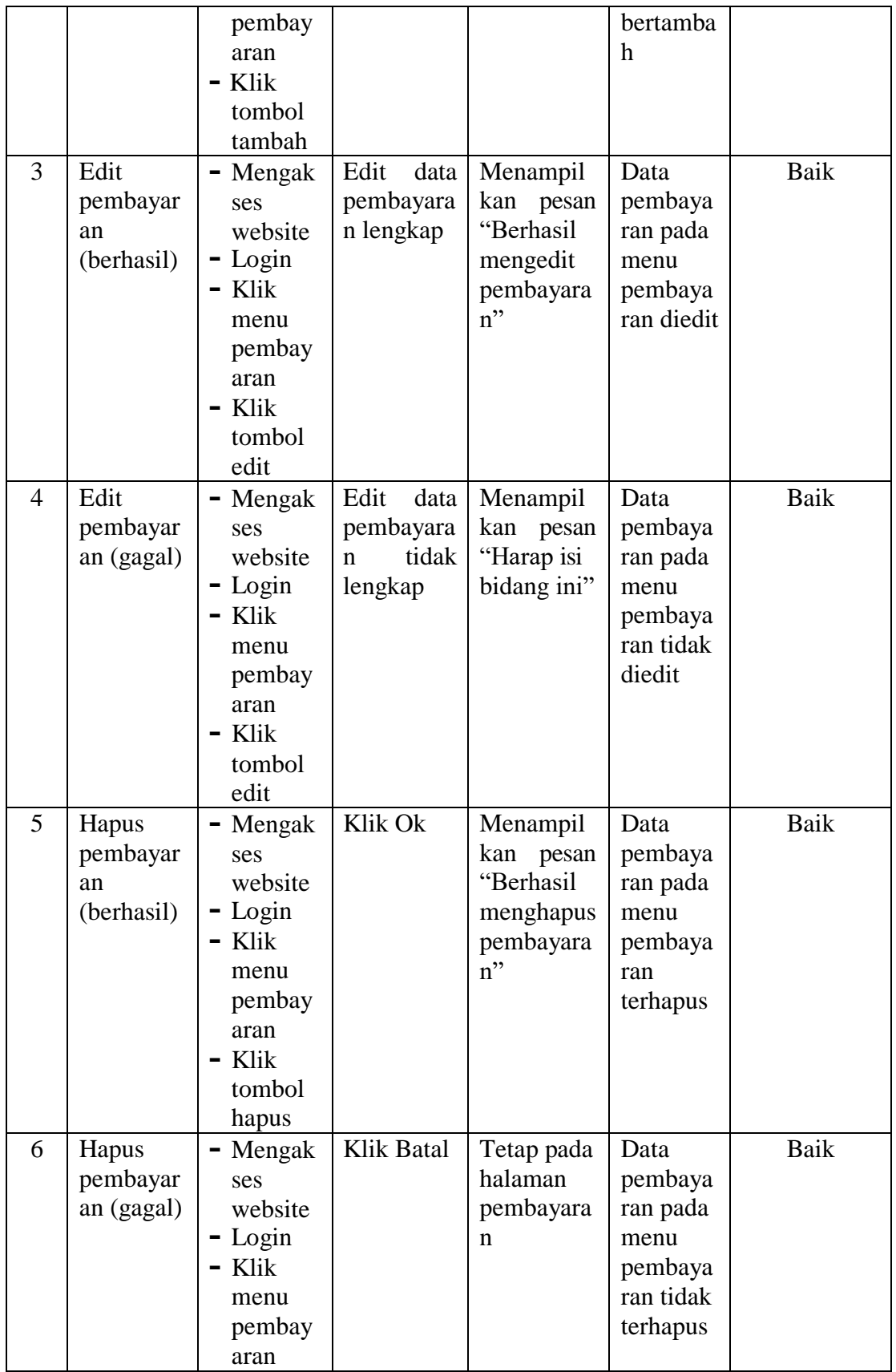

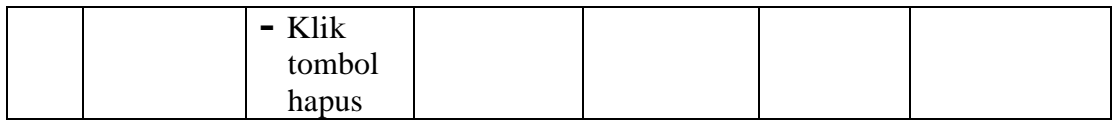

10. Pengujian Mengatur Progress

Pada tahap ini dilakukan pengujian pada modul mengatur progress untuk mengetahui apakah proses mengatur progress yang dilakukan oleh guru dapat berjalan dengan baik.

| No.          | <b>Deskripsi</b> | <b>Prosedur</b>        | <b>Masukan</b> | <b>Keluaran</b>     | <b>Hasil</b> | Kesimpulan |
|--------------|------------------|------------------------|----------------|---------------------|--------------|------------|
| $\mathbf{1}$ | Mengatur         | - Mengak               | Mengatur/      | Menampil            | Data         | Baik       |
|              | progress         | ses                    | Mengedit       | kan pesan           | progress     |            |
|              | (berhasil)       | website                | data           | "Berhasil           | siswa        |            |
|              |                  | $-Login$               | progress       | menyimpa            | pada         |            |
|              |                  | $-$ Klik               | siswa          | data<br>$\mathbf n$ | webiste      |            |
|              |                  | menu                   | dengan         | progress"           | tersimpa     |            |
|              |                  | progress               | lengkap        |                     | n            |            |
| 2            | Mengatur         | Mengak                 | Mengoson       | Menampil            | Data         | Baik       |
|              | progress         | ses                    | gkan data      | kan<br>pesan        | progress     |            |
|              | (gagal)          | websit                 | progress       | "Harap isi          | pada         |            |
|              |                  | $-Login$               |                | bidang ini"         | webiste      |            |
|              |                  | Klik<br>$\blacksquare$ |                |                     | tidak        |            |
|              |                  | menu                   |                |                     | tersimpa     |            |
|              |                  | progress               |                |                     | n            |            |

**Tabel 5.10 Tabel Pengujian Mengatur Progress**

# 11. Pengujian Mengelola Siswa

Pada tahap ini dilakukan pengujian pada modul data siswa untuk mengetahui apakah proses mengelola data siswa atau fungsional mengelola data siswa dapat berjalan dengan baik.

| No. | <b>Deskripsi</b> | <b>Prosedur</b> | <b>Masukan</b> | Keluaran    | <b>Hasil</b> | <b>Kesimpulan</b> |
|-----|------------------|-----------------|----------------|-------------|--------------|-------------------|
|     | Tambah           | - Mengak        | Tambah         | Menampilk   | Data         | Baik              |
|     | siswa            | ses             | data siswa     | pesan<br>an | siswa        |                   |
|     | (berhasil)       | website         | lengkap        | "Berhasil   | pada         |                   |
|     |                  | $-$ Login       |                | Menambah    | menu         |                   |
|     |                  | $-$ Klik        |                | siswa"      | siswa        |                   |
|     |                  | menu            |                |             | bertamb      |                   |
|     |                  | siswa           |                |             | ah           |                   |

**Tabel 5.11 Tabel Pengujian Mengelola Siswa**

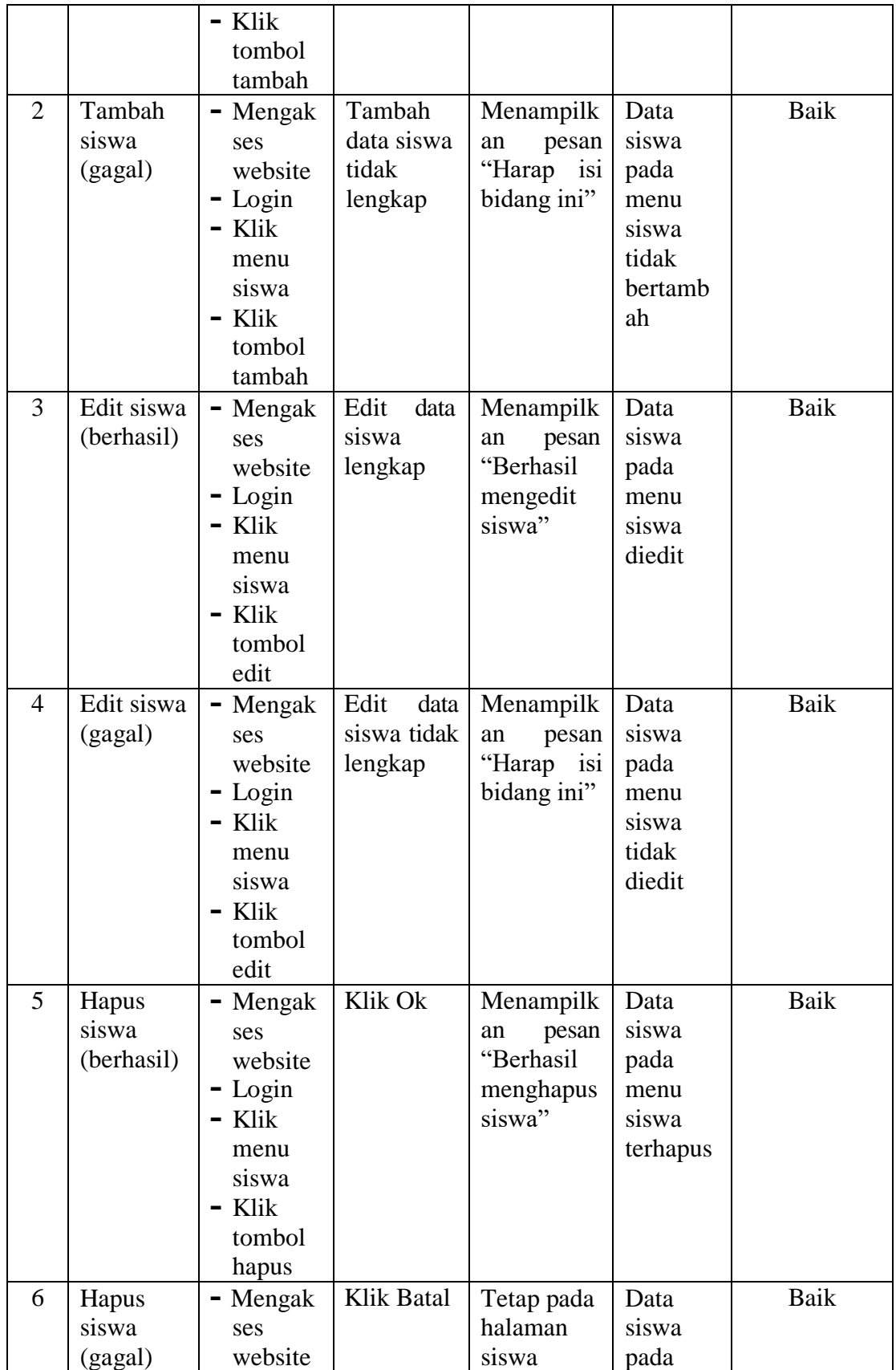

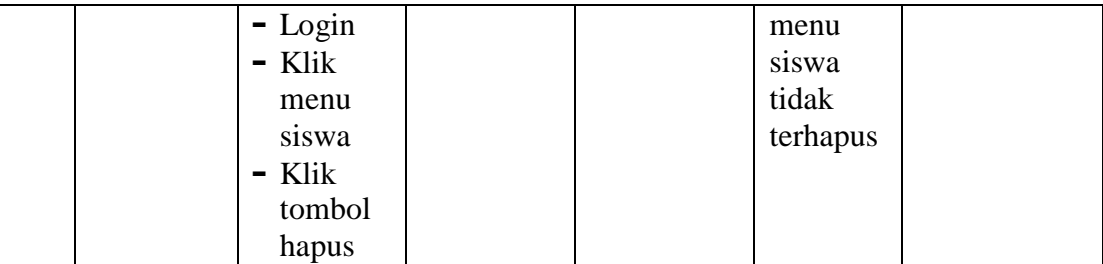

#### **5.3 ANALISIS HASIL YANG DICAPAI OLEH SISTEM**

Berdasarkan implementasi dan pengujian yang telah dilakukan terhadap sistem yang dibuat, maka analisis hasil yang dicapai terdapat kelebihan dan kekurangan dalam aplikasi pendaftaran dan pengolahan data siswa berbasis webstie pada rumah belajar hanifah yang dibangun. Adapun kelebihan dari sistem yang dibangun adalah :

- 1. Sistem mampu mempermudah penyebaran informasi mengenai rumah belajar hanifah melalui internet
- 2. Sistem mempermudah calon siswa rumah belajar hanifah untuk melakukan pendaftaran secara online yang dapat dilakukan dimanapun dan kapanpun
- 3. Mempermudah pihak rumah belajar hanifah dalam mengola data infromasi yang ingin disampaikan kepada masyarakta luas baik itu data mengenai rumah belajar seperti, data siswa, data guru, data fasilitas, data mata pelajaran, data kelas, data pembayaran, serta progress diberikan oleh rumah belajar hanifah
- 4. Sistem dilengkapi fitur pencarian untuk mempermudah pencarian data yang diiinginkan sehingga dapat menemukan dengan mudah data yang dicari dan juga menghemat waktu dalam proses pencarian data
- 5. Data menjadi lebih aman dan rapi karena disimpan didalam database

Adapun kelemahan dari sistem yang dibangun :

- 1. Tidak ada pemberitahuan otomatis kepada siswa apabila pembayaran siswa sudah harus dilakukan, ataupun sudah dilakukan.
- 2. Tidak tersedian layanan call center secara langsung apabila pengunjung merasa kesulitan menggunakan sistem yang dibangun ataupun ingin menanyakan lebih lanjut mengenai informasi yang berkaitan dengan rumah belajar hanifah
- 3. Tampilan interface masih sederhana diharapkan untuk pengembangan sistem selanjutnya dapat meningkatkan kualitas dari tampilan interface tersebut